# **Wireless Voicemail User Guide**

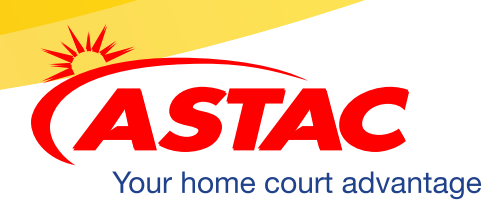

## **ACCESS YOUR VOICE MAIL**

- 1. Hold down the "1" on the key pad.
- 2. If prompted, enter your password and then #. (Your password has initially been set to 0000 (four zeros). We recommend that you change your password using the directions that follow.)

#### **Listening to your message when away from your village:**

- 1. Dial 907-751-9500
- 2. Enter your mailbox number (your phone number).
- 3. Enter your password then press #.

#### **OR**

- 1. Dial your cell phone number and press  $\star$  when your greeting starts when your greeting starts.
- 2. Enter your password then press #.

## **RECORD YOUR GREETING**

- 1. Access your voice mailbox.
- 2. Press 9 for the mailbox setup menu.
- 3. Press 1 for greeting options.
- 4. Press 2 to record your greeting.
- 5. Record your greeting then press #.

## **CHANGE YOUR PASSWORD**

- 1. Access your voice mailbox.
- 2. Press 9 for the mailbox setup menu.
- 3. Press 2 to change your password.
- 4. Enter your new password then press #.
- 5. When prompted to verify the password, enter it again then press #.

## **RETRIEVE MESSAGES**

- 1. Access your voice mailbox.
- 2. Press 1 to listen to your messages. Your will hear the announcement, "You have x new messages and x saved messages."
- 3. Press 1 to listen to new messages.
- 4. Press 2 to listen to saved messages.

#### **When retrieving messages, you can:**

- Press 1 to play the message again.
- Press 2 to save the message and play the next.
- Press 3 to delete the message and play the next.
- Press 4 to save the message as new.

## **CHANGE YOUR LANGUAGE SETTINGS**

- 1. Access your voice mailbox
- 2. Press 9 for the mailbox setup menu.
- 3. Press 5 to change language settings.
- 4. Press 1 for instructions in English.
- 5. Press 3 for instructions in Spanish.

#### **USING VOICEMAIL TO E-MAIL (requires web portal, contact ASTAC Customer Service for assistance)**

This option allows you to receive all voicemail messages via e-mail. You can set up your e-mail addresses (Up to 50 characters) by accessing **http://msg.astacalaska.net** Username is your 10-digit phone number and your password has initially been set to 0000.

- 1. When you get a voicemail message, you will receive an e-mail with the message attached.
- 2. Open the attachment and your media player will play the message.
- 3. If desired, save the attachment on your PC.
- 4. Follow the links in the e-mail to save or delete the message from the voicemail system.

If you have the sub-mailbox option, access your voice mailbox and follow the voice prompts. Please contact customer service for further information.

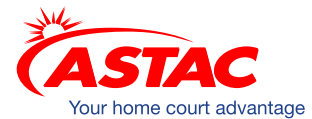

WIRELESS. INTERNET. DATA. PHONE.

**1-800-478-6409 www.astac.net**